### **USING CODE PRINT**

You must identify the Algorithm (function) and the Abstraction you will be discussing in your write up. You will need to have your code in TEXT format in order to use the codePrint app.

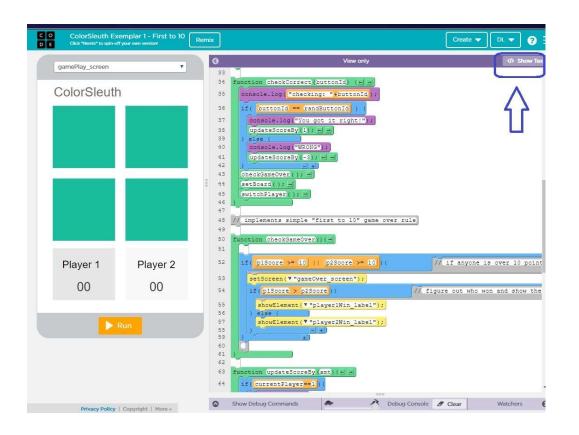

### MAKE SURE YOU ARE IN TEXT MODE

Click the SHOW TEXT button

# THIS IS HOW IT SHOULD APPEAR IN TEXT MODE

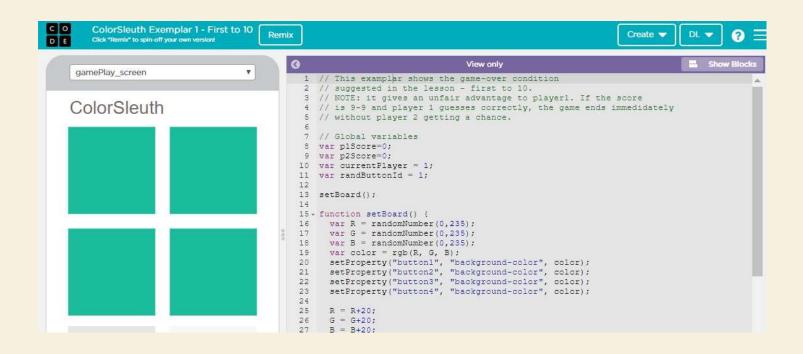

## USE CTRL +A TO SELECT ALL USE CTRL +C TO COPY ALL

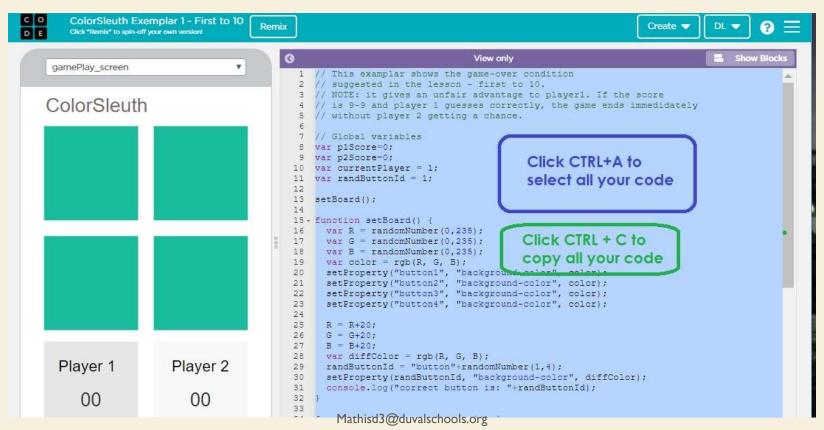

### HTTPS://BAKERFRANKE.GITHUB.IO/CODEPRINT/

## CLEAR THE EXAMPLE CODE, CLICK INSIDE THE EMPTY BOX THEN CLICK CTRL +V TO PASTE YOUR CODE INTO THE APP

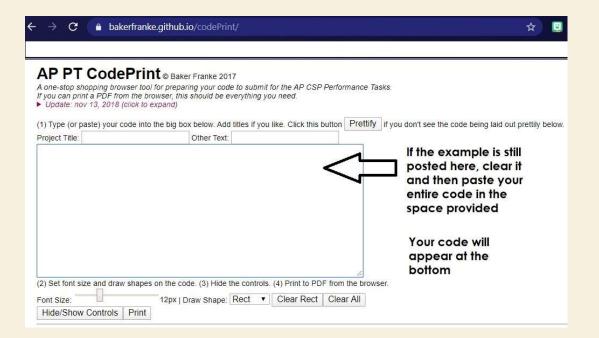

# YOU SHOULD NOW SEE YOUR CODE IN THE BOTTOM PANEL

```
(2) Set font size and draw shapes on the code. (3) Hide the controls. (4) Print to PDF from the browser.
Font Size:
                             12px | Draw Shape: Rect 2 ▼ | Clear Rect2 | Clear All
 Hide/Show Controls
   1 // This examplar shows the game-over condition
      // suggested in the lesson - first to 10.
  3 // MOTE: it gives an unfair advantage to player1. If the score
     // is 9-9 and player 1 guesses correctly, the game ends immedidately
     // without player 2 getting a chance.
     // Global variables
      var p1Score=0;
      var p2Score=0;
     var currentPlayer = 1:
      var randButtonId = 1:
  12
  13
     setBoard();
  14
  15 | function setBoard() {
      var R = randomNumber(0,235);
     var G = randomNumber(0,235);
      var B = randomNumber(0,235);
       var color = rgb(R, G, B);
        setProperty("button1", "background-color", color);
```

## FONT SIZE AND RECT/OVAL CHOICES

```
(2) Set font size and draw shapes on the code. (3) Hide the controls. (4) Print to PDF from the browser.
Font Size:
                            13px | Draw Shape: Rect ▼
                                                        Clear Rect
                                                                    Clear All
 Hide/Show Controls
                     Print
                                              Rect
                                             Rect 2
       // This examplar shows the game-ove
                                             Rect 3
      // suggested in the lesson - first
      // NOTE: it gives an unfair advanta
                                                       ver1. If the score
      // is 9-9 and player 1 guesses corr
                                             Oval
                                                       e game ends immedidately
       // without player 2 getting a chand
                                              Oval 2
       // Global variables
      var p1Score=0;
                                              Oval 3
       var p2Score=0;
       var currentPlayer = 1;
```

## LOCATE THE FUNCTION YOU WILL BE DISCUSSING IN 2C

After you have located it, select OVAL and encircle the complete function that includes the Parent function and where you called the child.

You should also select in your code for the CHILD function. Select Oval 2 and select your child function

```
console.log("correct button is: "+randButtonId);
31
32
33.
    function checkCorrect(buttonId) {
34
       console.log("checking: "+buttonId):
35
      if( buttonId == randButtonId ) {
           console.log("You got it right!");
           updateScoreBy(1);
38
      ] else [
           console.log("WRONG");
           updateScoreBy(-3);
41
       checkGameOver():
43
      setBoard();
       switchPlayer();
46
47
    // implements simple "first to 10" game over rule
    function checkGameOver(){
50
51
       if(p1Score >= 10 || p2Score >= 10){
                                                       11
           setScreen("gameOver_screen");
53.
           if(p1Score > p2Score){
                                                      11 1
               showElement("player1Win_label");
56
               showElement("player2Win_label"
57
58
59
68
    function updateScoreBy(amt)[
      if(currentPlayer==1)&
```

## **SELECT ABSTRACTION**

Locate the abstraction you will discuss in your write up. Select RECT and place a rectangle around the abstraction Then select RECT 2 and place it around the location that is called in your program.

```
console.log("correct button is: "+randButtonid);
32
     function checkCorrect(buttonId)
       console.log("checking: "+buttonId)
      if( buttonId == randButtonId ) {
           console.log("You got it right!");
           updateScoreBy(1);
           console.log("WRONG");
           updateScoreBy(-3);
       checkGameOver();
       setBoard();
        witchPlayer();
     // implements simple "first to 10" game over rule
     function checkGameOver(){
51
       if(p1Score >= 10 || p2Score >= 10){
                                                      // if
           setScreen("gameOver_screen");
           if(p1Score > p2Score){
                                                     // fig
               showElement("player1Win_label")
               showElement("player2Win_label"
57
58
61
    function updateScoreBy(amt){
      if(currentPlayer==1){
         p1Score += amt;
65
66
      elsef
67
         p2Score += amt;
       console.log("P1 Score: "+p1Score);
       console.log("P2 Score: "+p2Score);
      setText("score1_label", p1Score);
```

### **NOW YOU ARE READY TO PRINT TO PDF**

Add your PROJECT TITLE at the top of the page

Title: 2020\_Create\_Code

Click PRINT

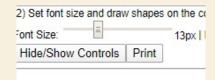

Then make sure you have the destination as SAVE AS PDF

Click SAVE and it will want you to select where you want to save it. Save it in a location your will remember (like your desktop). Save your file as

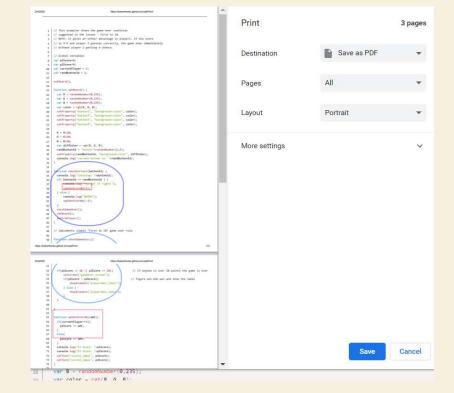

2020\_Create\_Code

### TWO LAST THINGS

When you complete your write up, you can insert a picture into your explanation so here is what I need you to do to help you.

Use your snipping tool and clip out your Abstraction

(saved as Abstraction.jpg)

and your Function

(saved as **Parent-Child Function.jpg**)

#### Abstraction.jpg

```
updateScoreBy(1);
39
     } else {
40
          console.log("WRONG");
          updateScoreBy(-3);
      checkGameOver();
      setBoard();
       witchPlayer();
    // implements simple "first to 10" game
    function checkGameOver(){
      if(p1Score >= 10 || p2Score >= 10){
          set5creen("gameOver_screen");
          if(p1Score > p2Score){
               showElement("player1Win_label
               showElement("player2Win label
     function updateScoreBy(amt){
      if(currentPlayer==1){
65
        p1Score += amt;
66
      else{
```

#### Parent-Child Function

```
32
  33
  34
           ction checkCorrect(buttonId) {
          console.log("checking: "+buttonId);
         if( buttonId == randButtonId ) {
             console.log("you got it right!");
             updateScoreBy(1);
              console.log("WRONG");
              updateScoreBy(-3);
  41
  42
          checkGameOver();
  43
           witchPlayer();
  47
        // implements simple "first to 10" game over rule
        function checkGameOver(){
://bakerfranke.github.io/codePrint/
                                             https://bakerfranke.githu
          if(p1Score >= 10 || p2Score >= 10){
  53
              setScreen("gameOver_screen");
              if(p1Score > p2Score){
                                                          111
                  showElement("player1Win_label")
   57
                  showElement("player2Win_labe
  58
  59
```

# END CODEPRINT VIDEO NOTES

NOTES WILL BE AVAILABLE IN TEAMS